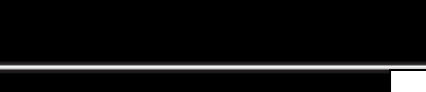

Set Up Tax Rate

## How to Set Up a Tax Rate

## **Description**

Use this function to set up a Tax Rate

**P<sub>ia</sub>Retirement**<br>Home Software

## **Step by Step**

- 1 Click on the plus sign (+) to the right of your tabs. From here, click **Tax Rate**
- 2 Click **New**
- 3 Enter a **Tax Code**
- 4 Check off the **Active** checkbox
- 5 If applicable, enter a **Federal Rate**
- 6 If applicable, enter a **Provincial Rate**
- 7 Enter an **Effective Date**
- 8 Verify the data and click **Save**

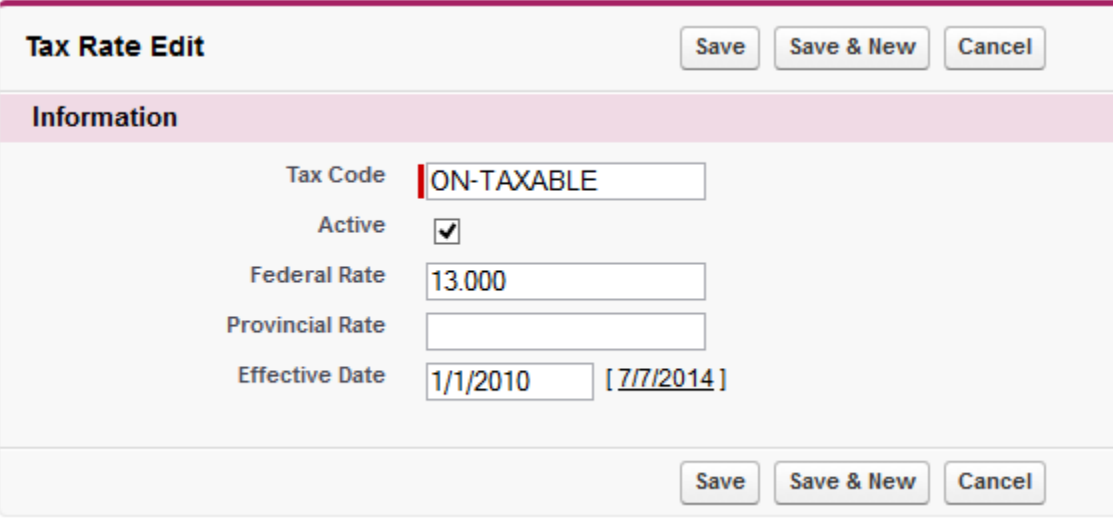